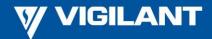

# SmartConfig V2.9.2.0 – TOOL FOR CONFIGURING MX1 / T-Gen2 / FP1600 / IO-NET

SmartConfig has been updated to version 2.9.2.0. This fixes an issue where Australian MX1 database upgrades to V1.8X are broken, and resolves a T-Gen2 issue where importing audio files with non-ASCII filenames results in an invalid database.

#### **GENERAL**

SmartConfig is a Windows PC-based software package that permits fire alarm panel site-specific data to be generated, viewed and edited off-line without direct access to the fire alarm panel. The site-specific data file generated can be downloaded by direct connection to the panel, or remotely via an IP network or modem (with the assistance of an on-site person to verify and commission the system).

SmartConfig supports the VIGILANT *MX1* and FP1600 fire alarm systems, T-Gen2 emergency warning system, and the VIGILANT IO-NET distributed control system. It has been developed to enable these products to be easily, rapidly, and accurately configured. Additionally it allows existing configurations to be rapidly viewed (and edited).

## **SCREENSHOT**

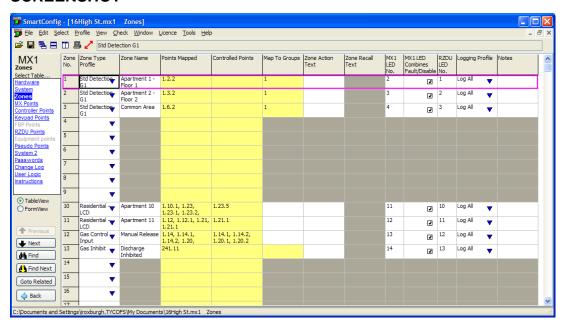

VIGILANT SmartConfig - MX1 Zone Configuration Screen

# **SmartConfig FEATURES**

- "Point and Click" Windows program.
- QuickStart mode presents frequently-changed information only. Advanced mode provides access to all information.
- Runs on Windows 8.x, and 10.
- "Multiple Document Interface" allowing several different system configurations to be edited / viewed simultaneously.
- Multiple tables, each showing a logical section of the configuration data.
- Familiar spreadsheet-like interface.
- Cut and Paste with other Windows programs.
- Print by table or all tables for comprehensive as-installed reference.
- Comparison of two databases, with the differences shown on screen and optionally printed.
- Command to create a PDF document of the configuration (Acrobat reader format) so it can be easily emailed to a consultant or customer.
- Search for text and values.
- Various views of data with sort and filter.
- "Go To" command to switch to linked data (e.g. show a mapped point's data from zone view).
- Inbuilt terminal for panel diagnostics and upload and download to a panel.
- Consistency and Output Logic check.
- Prepares site-specific data files (databases) for MX1 V1.00 and later. (SmartConfig is the only way of configuring MX1 Systems.)
- Suitable for FP1600 Mk3 (Firmware V4.01) and later.
- Saves additional information, e.g., modification history, notes for each zone and each relay, etc.
- Can program IO-NET V2.00 and V2.01 controllers, thus replacing the IO-NET compiler version V2.20 (SF0088) for most applications. Can also extract the program from all existing IO-NET controllers in case the file has been lost.
- Online help and manual available.
- Automated database upload / download to panels.
- Prints Zone LED naming labels compatible with the VIGILANT 19" rack 4U 80-zone LED display door (ME0457).
- Prints DSS / AS1668 fan control labels for MX1 FP1056 12-way door.
- Logic Blocks for MX1 V1.6 and later simplify fan control programming.
- Prepares specific T-Gen2 configurations and can reset T-Gen2 to factory default.

## **COMPATIBILITY**

# **MX1** Version Compatibility

SmartConfig is the only way to prepare databases for *MX1* panels. SmartConfig version 2.9.2.0 supports: –

- MX1 firmware V1.8x
- MX1 firmware V1.7x
- MX1 firmware V1.6x
- MX1 firmware V1.5x
- MX1 firmware V1.4x
- MX1 firmware V1.3x
- MX1 firmware V1.2x (New Zealand release)
- *MX1* firmware V1.00 (New Zealand release)

It also supports firmware downloading to both the original (PA1011) *MX1* Controller and the latest (PA1081) enhanced *MX1* Controller.

# **T-Gen2 Version Compatibility**

SmartConfig allows custom configurations to be prepared and downloaded to the T-Gen2. This is needed for systems where 100V Switching Modules, Slave T-Gen2 modules, 14A PSE, or a User Interface are added, or changes to the default operation need to be made.

It is also able to reset the T-Gen2 to factory defaults.

SmartConfig version 2.9.2.0 can create configurations that are compatible with V1.x or V2.x T-Gen2 firmware.

# **FP1600 Version Compatibility**

SmartConfig is designed for FP1600 (Mk3) firmware version V4.01 and later. It produces databases for use with FP1600 versions V4.xx and V5.xx. With SmartConfig V1.6.2.0 and later it defaults to V4.xx.

In a multi-board (OMEGA 64) system, databases for all boards are held in one common file, but must be downloaded into each board separately.

## **IO-NET Version Compatibility**

SmartConfig can prepare files for IO-NET Controllers V2.00 and V2.01 and can program this into the controller ICs using the standard IO-NET programmer unit PA0700. SmartConfig can also extract the program from existing IO-NET Controller ICs for all versions up to V2.01 (e.g., when the file is lost or not available), and read "Text" files used with the previous IO-NET compiler (SF0088). Files relating to version V1.x controllers may need some manual adjustments (i.e., convert RZDU zone format to also specify panel number). This is documented in SmartConfig's help.

The older IO-NET compiler SF0088 is still required for programming V1.x firmware IO-NET Controllers. However, these old controller ICs can easily be replaced with version V2.xx ICs and then SmartConfig can be used.

## **ELECTRONIC PRINTOUT**

The ability to create a PDF document of the configuration is built into SmartConfig. The PDF file can be used for emailing to a consultant or customer, or for later printing.

## SYSTEM TESTING

As always, when making programming changes, it is necessary to fully test the system after making the changes and/or downloading a new site-specific data file (database) to ensure the actual operation matches the desired operation. Minor changes may only require the changed part of the system to be tested, provided you compare the old and revised site-specific data files to ensure that no unintentional changes have been made. The 'Compare' feature of SmartConfig permits a detailed comparison of two databases so that minor changes can be easily verified.

# SmartConfig INSTALLATION

SmartConfig is supplied as one file, SF0432.exe. When run, this will install SmartConfig on your PC (this process requires you to have administrator access rights on your computer). A number of files will be created, including an on-line help file, and a file (LT0468.pdf) that you can print to get a paper copy of the manual.

To upgrade an existing version of SmartConfig, download and run the new installer program SF0432.exe as noted above (this process requires you to have administrator access rights on your computer). It will not overwrite older versions by default, however, you will be given the option of removing older versions.

If you will use SmartConfig infrequently, you may wish to set up SmartConfig to be run automatically when you logon to the computer to check that the licence is still valid (i.e., has more than 30 days until it expires). This is a selection you can make with the installation program.

## **AVAILABILITY**

The installation program SF0432.exe can be downloaded from the **Fireplace** web site <a href="http://vigilant-fire.com.au">http://vigilant-fire.com.au</a>. Select "Downloads ANZ" in the "Resources" dropdown menu at the top of the landing page. The SmartConfig installation program (SF0432) is in both the **MX1-Au** and **MX1-NZ** sections.

If the downloaded file needs to be confirmed as correct, the SF0432.exe V2.9.2.0 file has a SHA256 value of:

84f87b86a1708a2778a3f5e01a95e067c5e03bdf1fcb285133c6f1acf778f4ce

This can be obtained using the following command line in a Windows 10 command prompt.

CertUtil -hashfile SF0432.exe SHA256

# **LICENSING**

SmartConfig incorporates a security system that requires it to be "enabled" with a licence (supplied by Johnson Controls) for each PC on which it is to be used.

Licences will typically be issued for a limited period, and SmartConfig will stop working after this time unless the licence is renewed. If SmartConfig finds the licence has less than 30 days to run then it will show a warning dialog box when it is started, so that you have advance warning to renew your licence before it expires.

To obtain or renew a licence, the easiest way is to use your computer's default e-mail program (e.g., Outlook). Start SmartConfig, enter the requested information and click the Send button to e-mail the request. It will go to <a href="reg.vigcfg.au@tycoint.com">reg.vigcfg.au@tycoint.com</a> for Australia, and <a href="tsp.chch.nz@tycoint.com">tsp.chch.nz@tycoint.com</a> for New Zealand. If the automated e-mail does not work, the required details can be copied to the clipboard and e-mailed to the appropriate e-mail address manually. If you don't have e-mail capability, the licence code can be faxed or quoted over the phone to a representative of Johnson Controls.

# **DELETING FROM A COMPUTER**

To delete SmartConfig from a computer:

Uninstall SmartConfig by clicking:

Start | Settings | Control Panel | Add/Remove Programs scroll down to SmartConfig 2.9, click Add/Remove and Uninstall. Follow the instructions.

Earlier versions of SmartConfig can be removed with the appropriate uninstall option.

# **SmartConfig VERSIONS**

## **Version 2.9.2.0**

SmartConfig Version 2.9.2.0 was released in October 2020. It had the following bug-fixes –

- Fix broken Australian *MX1* database upgrades to V1.8X.
- For T-Gen2 databases, fix issue importing audio files with non-ASCII filenames.

# **Version 2.9.1.0**

SmartConfig Version 2.9.1.0 was released in August 2020. It had the following bug-fixes –

- Fix issue preventing database transfer to *MX1* running V1.6x firmware.
- Fix issue that erroneously allowed V1.8x database transfer to *MX1* running V1.7x firmware.
- MX1 V1.71 firmware included.

#### **Version 2.9.0.0**

SmartConfig Version 2.9.0.0 was released in June 2020. It had the following new features and bug-fixes –

- Support for and inclusion of MX1 firmware V1.80.
- Support for new AADs and VADs P80SB, P80AVB, P81AVB, P80AVR, P80AVW.
- New profile tables for the sounders and beacons in the new VADs.
- Fixed issue with display of voltages when the decimal separator is comma not full stop in Windows.
- Fixed issue where no template files are displayed when non-English character set is selected in Windows.
- A number of invalid logic checks have been removed.

# **Version 2.8.0.0**

SmartConfig Version 2.8.0.0 was released in November 2018. It had the following new features and bug-fixes –

#### General

Default passwords removed, and minimum password strength checking introduced.

# **T-Gen2 Specific**

 Support for the T-Gen2 using version 2 firmware added - this includes support for Grade 1 & 2 systems.

# **Version 2.7.0.0**

SmartConfig Version 2.7.0.0 was released in December 2017. It had the following new features and bug-fixes –

## General

Support for the T-Gen2 product added.

## **Version 2.6.0.0**

SmartConfig Version 2.6.0.0 was released in November 2017. It had the following new features and bug-fixes –

# General

Johnson Controls re-branding.

# **MX1** Specific

- *MX1* V1.70 database support and firmware included.
- Networking changes for MX1 V1.70.
- Add SIO800 MX module support.
- Alarm Delay Facility (ADF) added.
- First alarm support.
- Give error when DSS controls are referenced in logic, but not enabled.
- Multiple assignments to SIIxxx/yyy now generates a warning.
- Cell error if MX1 System 2 start time later than end time.

• Zone mappings are now correctly updated after deleting orphaned MX points.

- NZ templates include activate buzzer on door close with Ancillary Groups disabled logic.
- AU template includes brigade fault on mains fail logic.
- Update flame detector profiles in V1.70 template.

## **Version 2.5.3.0**

SmartConfig Version 2.5.3.0 was released in January 2016. It had the following new features and bug-fixes –

# **MX1** Specific

• New MX1 V1.62 firmware included.

## Version 2.5.2.0

SmartConfig Version 2.5.2.0 was released in September 2015. It had the following new features and bug-fixes –

# **MX1** Specific

- Firmware V1.61 and V1.52 for MX1-NZ and MX1-Au included.
- The file used to upgrade earlier *MX1*-NZ databases to V1.6x has been fixed so that the originally-programmed number of display boards is retained.

## Version 2.5.1.0

SmartConfig Version 2.5.1.0 was released in June 2015. It had the following new features and bug-fixes –

#### General

Improved documentation on zone label printing.

# **MX1** Specific

- Logic blocks SupplyFan-Primary, ReturnAirFan-Primary and SpillAirFan-Primary now set the DSS table button non-volatile fields correctly.
- An invalid floating point operation error is no longer given when checking databases with empty MX loops for MX1 V1.6x firmware.
- Don't allow access to the DSS Controls table in MX1 databases for firmware versions earlier than V1.6x.
- Disable daylight savings in *MX1* V1.6x template for Western Australia system profile.
- Improved hover text description for CP830, MCP820, and MCP830 MX devices.
- Permit Heat / MCP devices to map to AAF zones for MX1 V1.6x databases.
- Fire Fan Primary logic blocks without a specified Fault input condition will now correctly calculate the fault condition based on the switch position and fan status.
- The "Supply Air Primary" logic block prompt for the alarm condition is now "Supply Air Alarm".

## **Version 2.5.0.0**

SmartConfig Version 2.5.0.0 was released in April 2015. It had the following new features and bug-fixes –

#### General

- Fix issue where ampersands in database filenames are not displayed.
- Clip height of database merge window when it is too long and enable scrolling of the contents.
- Disallow editing by pasting into read-only text pages e.g. Instructions, System Logic, etc.

# MX1 Specific

- Add DDM800 MX module support.
- Add support for MX Quad ancillary modules (QIO850, QMO850, QRM850).
- Add DSS controls support for AS1668 fan control applications.
- MX1 V1.60 firmware included.
- Split MX points device selection pop-up menu and the Profiles menu into two columns.
- Fix issue where collapsed SID points are never saved to disk and are missing when the database file is re-opened.
- Fix issue where on-disk database file that is uploaded to *MX1* is silently truncated.
- Fix issue where AIF is not the default for 850 series smoke and CO subpoints.
- Add Automatic Logic profile where automatically generated logic is now placed.

For details of earlier versions of SmartConfig refer to PBK0009F.